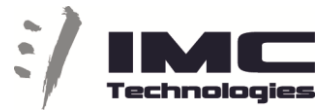

**Incite Social Media Export**

**Incite MAM has a Social Media (SM) module that allows you to export Single or Multiple files, Edited Timeline (sequence) or Clip (part of a file). It will automatically generate the file format expected by the different social media platforms and will upload using the appropriate API.**

On export, the user can select the desired aspect ratio and format that is needed and can preview and position the video based on the output size. For example to center a speaker on a square output.

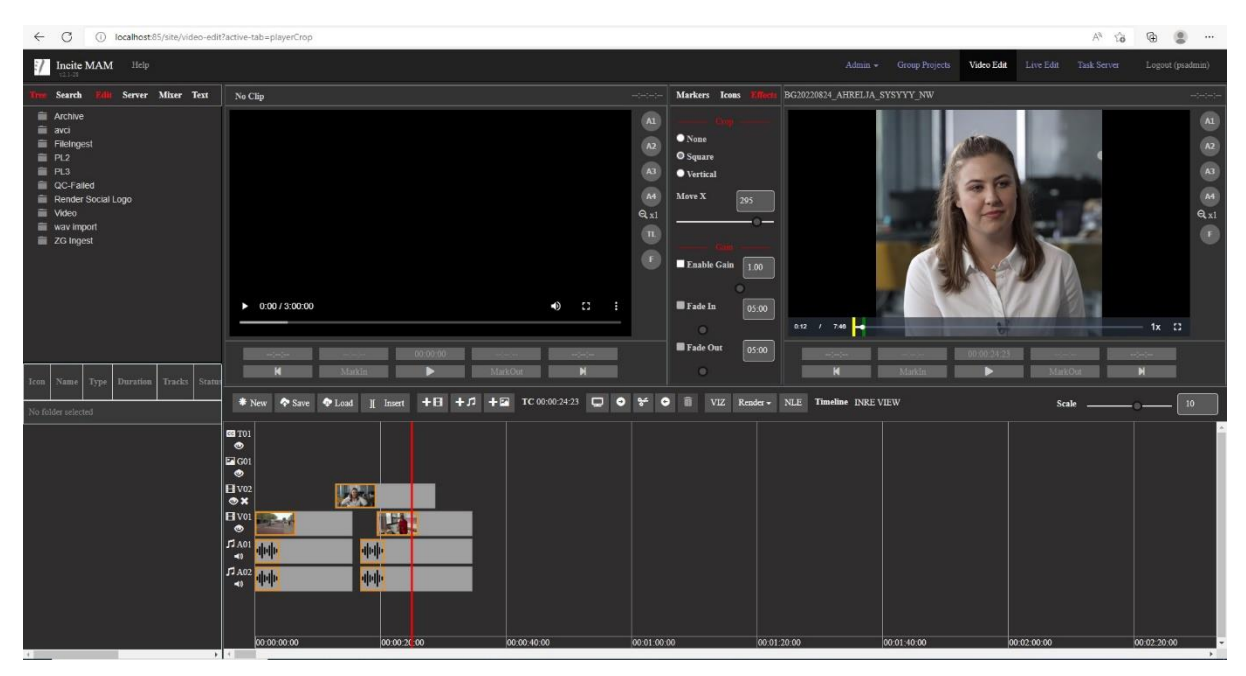

On the Render button select EXPORT-SOCIAL and destination and the system will submit the export task.<br>**I** *V* video ed

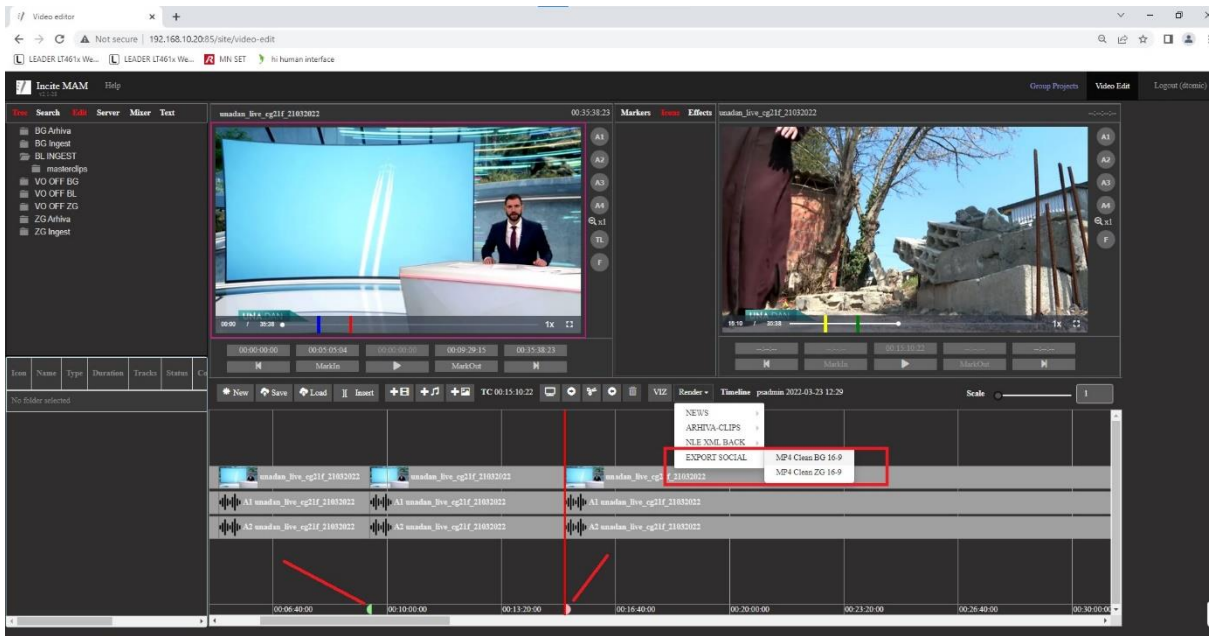

IMC Technologies Inc. Rue des Voisins 30, 1205 Geneva, Switzerland [www.incite-tech.com](http://www.incite-tech.com/)

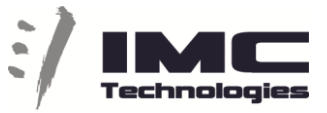

By default, the entire timeline is exported but the user can set an export region using ALT+I and ALT+O.

Exporting one file or multiple files is also available using different presets configured in the MAM WEB GUI interface.

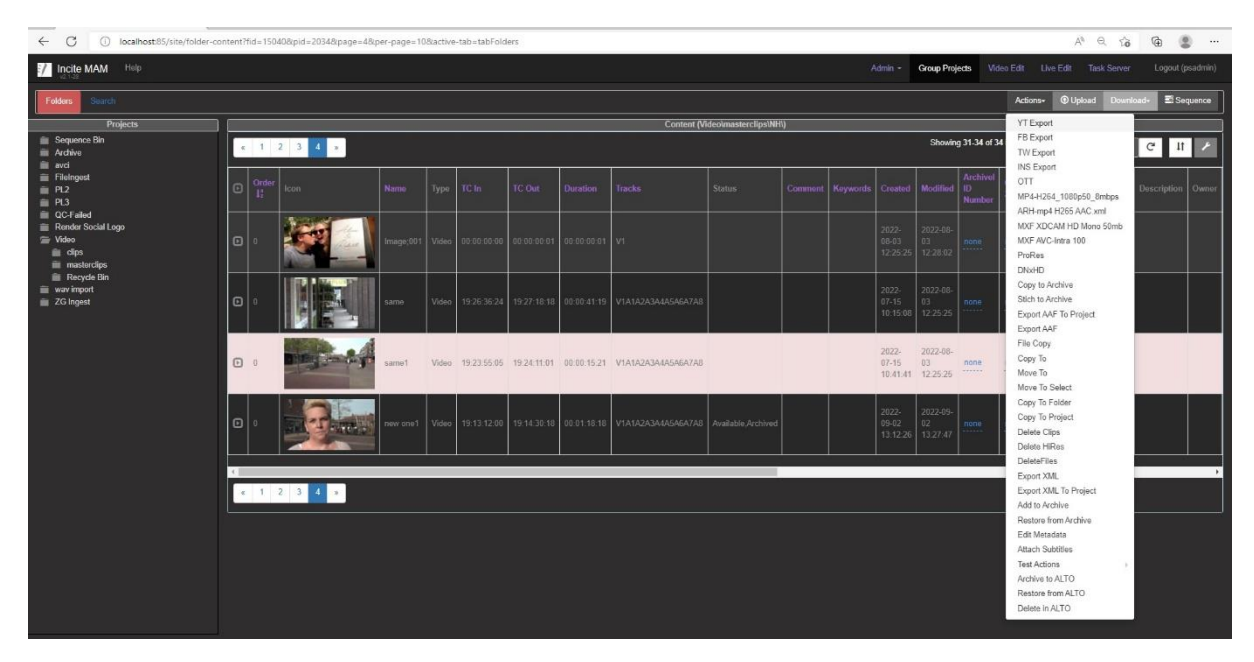

On each export the user has the choice to automatically add by the system an Intro, Extro, Logo or Subtitles.

Export of subtitles can be either burn-in or exported and uploaded as a separate file.

Metadata export with full description, Tags and Categories etc is also available.

IMC Technologies Inc. Rue des Voisins 30, 1205 Geneva, Switzerland [www.incite-tech.com](http://www.incite-tech.com/)

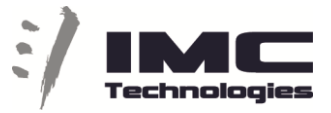

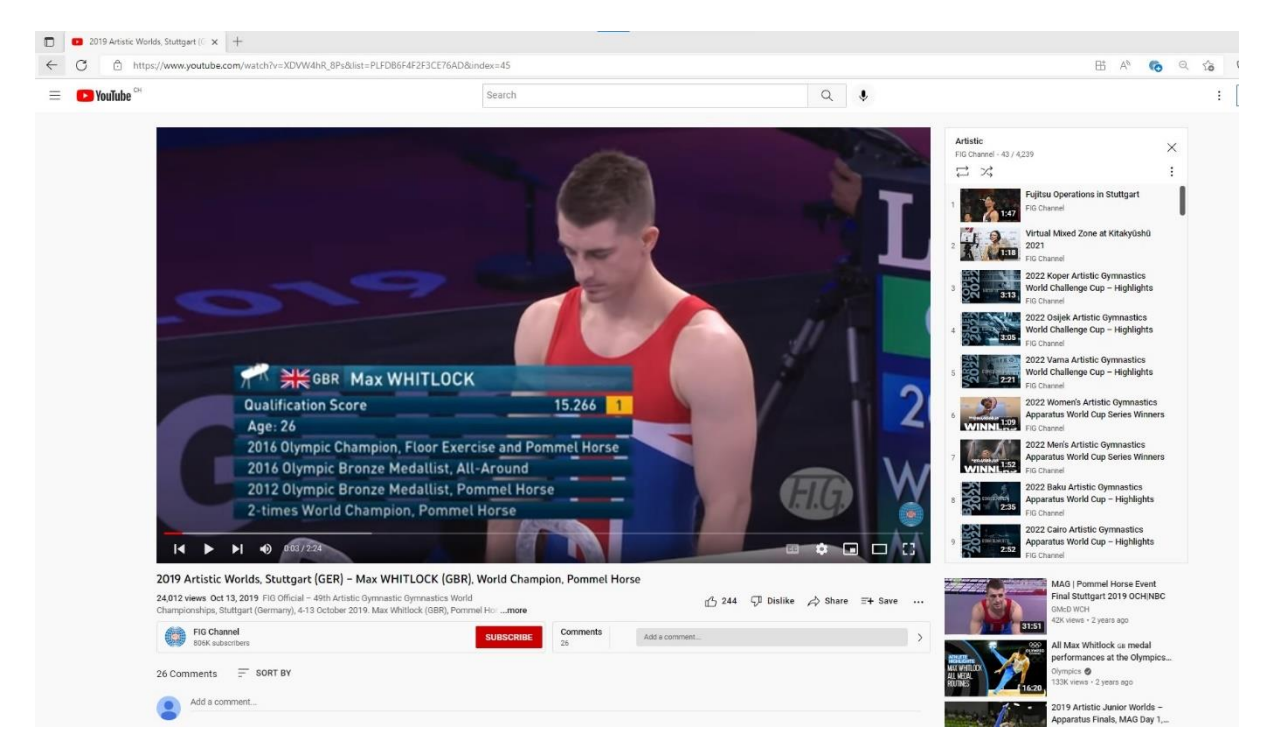

Workflow engine and different watchers are also available to allow the user to setup their preferred SM export in different steps.

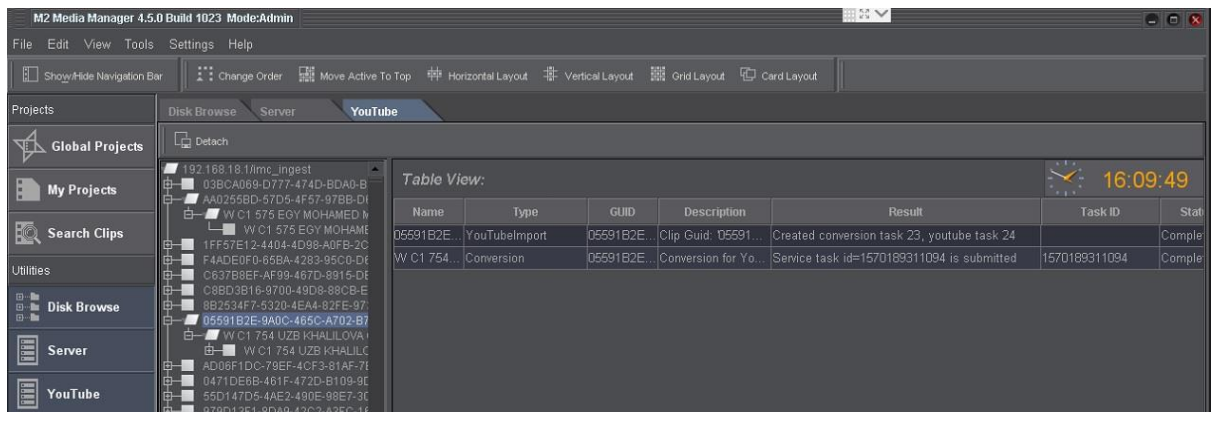

IMC Technologies Inc. Rue des Voisins 30, 1205 Geneva, Switzerland [www.incite-tech.com](http://www.incite-tech.com/)

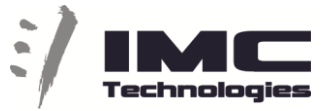

The Task Server view allows users to monitor the status of their tasks.

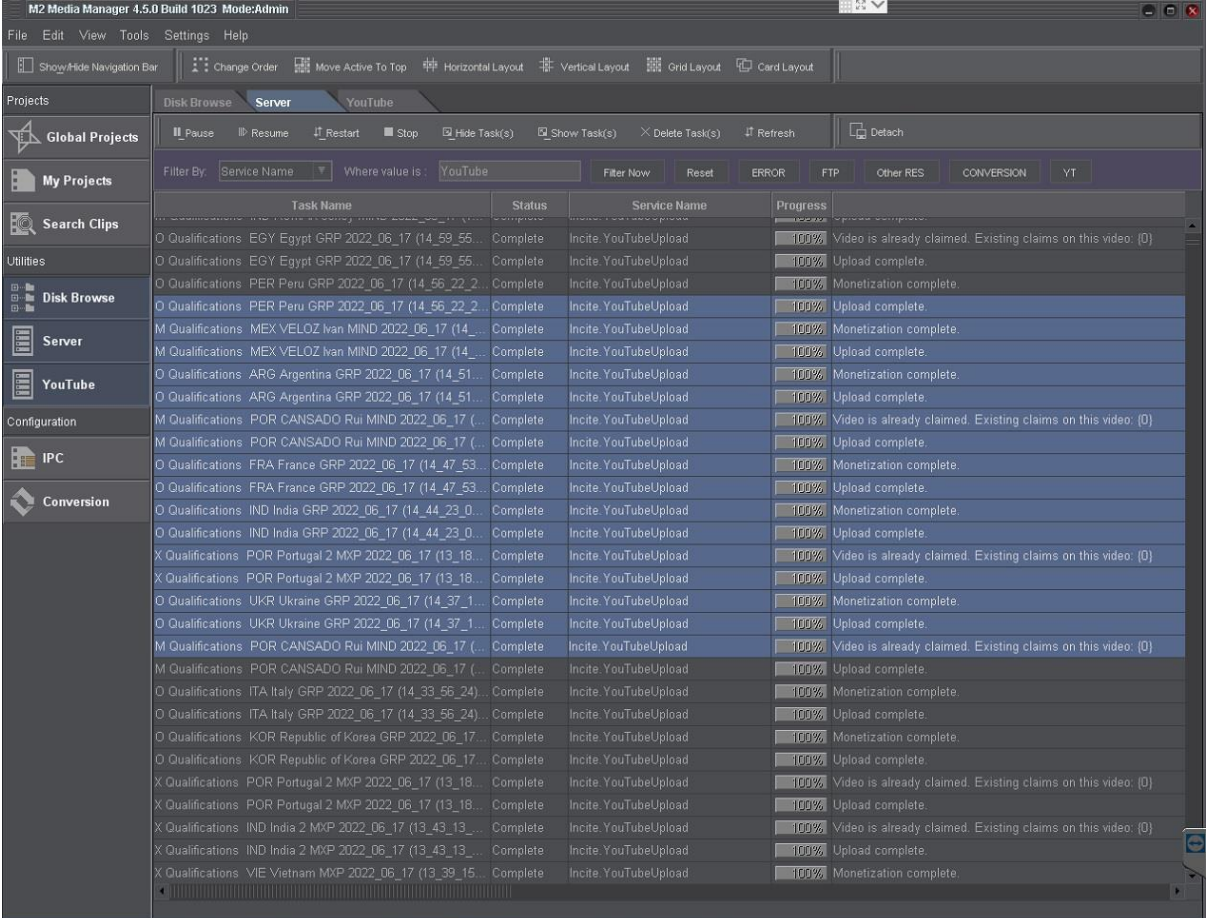